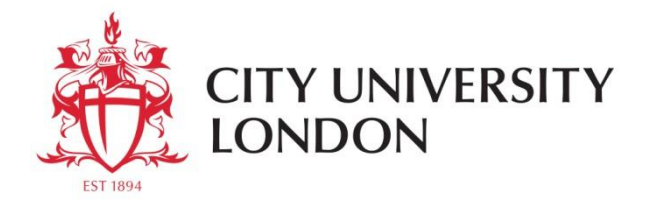

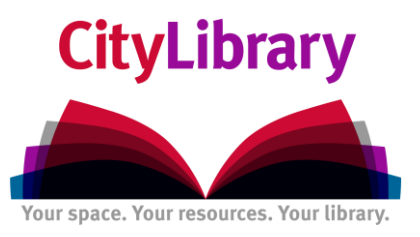

## **A Beginner's Guide to Searching for Company Information using FAME.**

- Go to **CityLibrary Search: http://www.city.ac.uk/library** or the **Cass Library Database list: http://www.cass.city.ac.uk/intranet/student/learning-resource-centre/247-e-library**
- Search for **Fame**.
- ▶ Login using IT username and password:

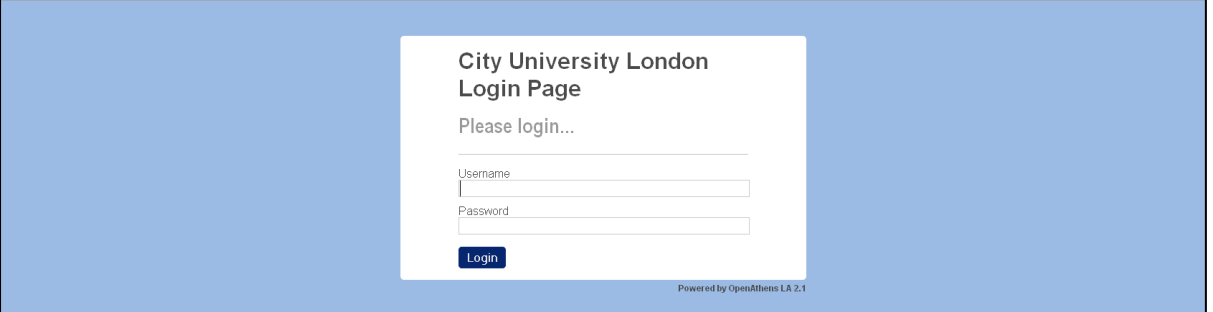

**Figure 1**. Database log-in screen

## **The Search Screen:**

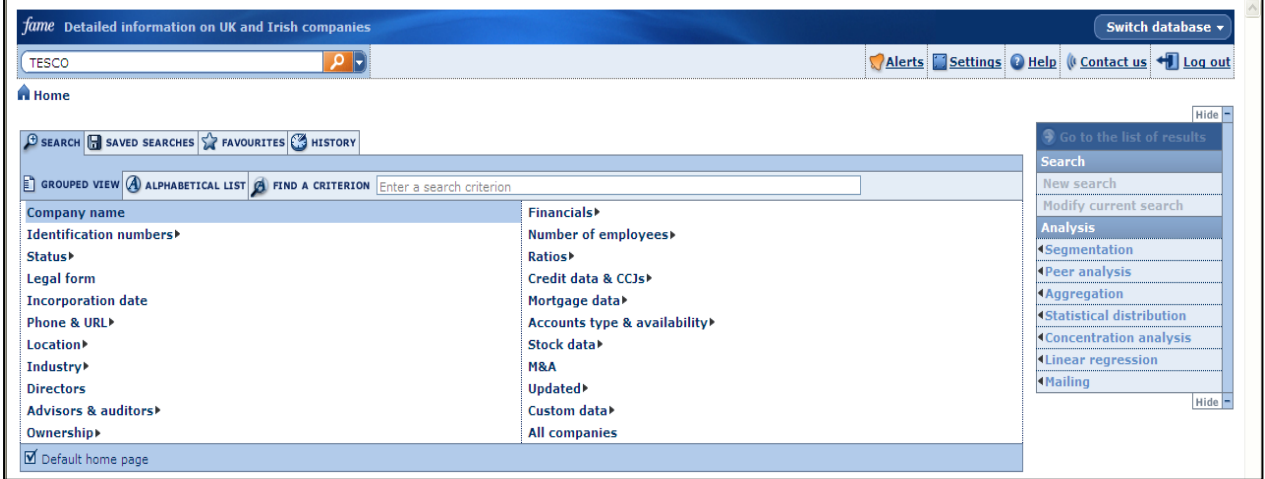

**Figure 2.** Search screen in Fame.

There are two ways to search Fame -

**Quick search** (as detailed below). Use this when you know the name of the company you are interested in. **Criteria lists** allow you to do equity screening.You can to drill-down to find companies from specific industries, locations etc.

## **Quick Search**

- In the search box at the top of the screen type in the name of the company you are interested in. For example, Tesco.
- Now select **P**
- ▶ You will now have a list of all the companies that have the name Tesco in their title.
- To view the report of your chosen company select the **Company name.**
- You can now scroll down the report and view data such as **profit and loss accounts**, **balance sheets**, **financial trends and changes**.
- You can **export** the whole report, or by selecting the section headings on the right you

can export a single section. To export any information select **Export** 

 $\blacktriangleright$  . To compare your chosen company with others in the same business environment select the **Peer Report** option on the right hand menu.

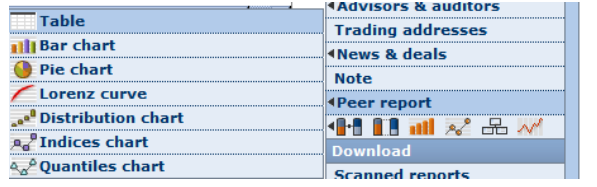

You can view various graphs from the right hand menu:

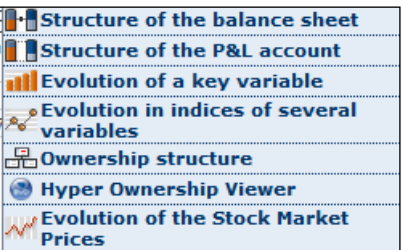

## **Further Help**

If you need help and support using the databases please contact:

Electronic Resources Manager (Postgraduates) Suzanne Griffiths [suzanne.griffiths.1@city.ac.uk](mailto:suzanne.griffiths.1@city.ac.uk)

Business Subject Librarian (Undergraduates) Samantha Halford [samantha.halford.1@city.ac.uk](mailto:samantha.halford.1@city.ac.uk)

Research Support Librarian (PhD) Rowena Macrae-Gibson [rowena.macrae-gibson.1@city.ac.uk](mailto:rowena.macrae-gibson.1@city.ac.uk)

[www.twitter.com/Cass\\_Library](http://www.twitter.com/Cass_Library)

[www.facebook.com/cass-library-services](http://www.facebook.com/cass-library-services)